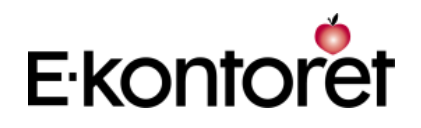

Hanterar möten, dess ärenden och mötesdokumentation. Ger enhetligt utseende åt organisationens dokument.

### E-kontoret för kommuner och landsting

E-kontoret Polär applikation för hantering av möten, mötesdokumentation, samt ärenden.

E-kontoret Mall innehåller/hanterar mallar för brev, rapporter, mbl-protokoll, visitkort, register och ryggar för pärmar m.fl.

Malldelen kan alla som har MS Office använda. Den innehåller/hanterar dokumentmallar och har stödfunktioner för att snabba upp framtagning av dokument i Word. Polärdelen använder de som arbetar med mötesdokumentation i offentliga organ, nämnder och utskott. Polär har tagit namnet från *pol*itiska *är*enden.

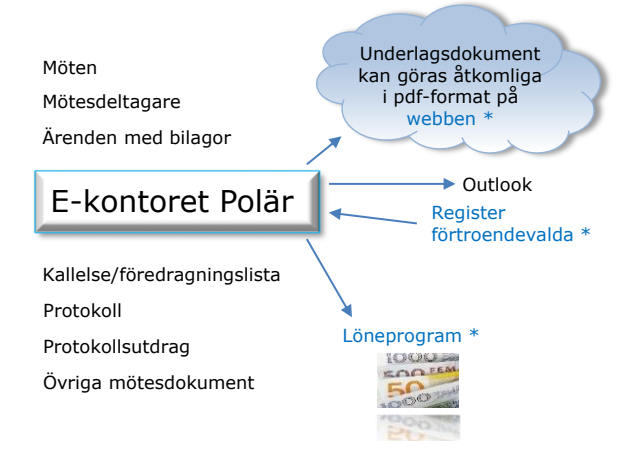

# E-Kontoret Polär - sammanfattning

- Hjälper dig att hantera möten och mötesdokumentation snabbt och enkelt. Istället för att klippa och klistra från gamla dokument, med alla fel som kan uppstå, använder du Polär för att skapa dokumenten med formateringen inkluderad.
- Innehåller bevakningsfunktion/påminnelser.
- Publicera underlags- och mötesdokument på webben eller skicka via e-post.
- Funktioner för att hantera mötesdeltagare. Välj justerare. Hantera omröstningar.
- Ärenden hanteras som egna delar. Ärenden kan flyttas manuellt eller automatiskt mellan beredande organs möte och beslutande organs möte. Historiken sparas så att man kan se hur ärendet beskrevs vid respektive möte det varit uppe på och vad som där beslutades.
- Stöd vid inläggning av datum för uppsättning och nedtagning av protokoll vid anslagning efter mötet (normal besvärstid räknas fram automatiskt).
- Automatisk generering av kallelse och protokoll samt protokollsutdrag. Automatisk paragrafnumreringen – fortsätter vid efterföljande möte.
- Lägg upp standardpunkter/-ärenden för kallelser och protokoll per organ.
- \* Utveckling av kopplingar mot register med förtroendevalda, samt löneprogram görs efter önskemål. Arean för dokument på webben är i dagsläget ekontoret.se

### Ge ledamöterna tillgång till dokument och underlag

Använd det enkla förfarandet för att ge de förtroendevalda tillgång till underlagsdokument via *webben*. Vid publiceringen av word-, excel- och powerpoint-filer görs formatet om automatiskt till pdf. Välj att ta med ärendebilagor, kallelse/f-lista, protokoll och importerade underlag/bilagor.

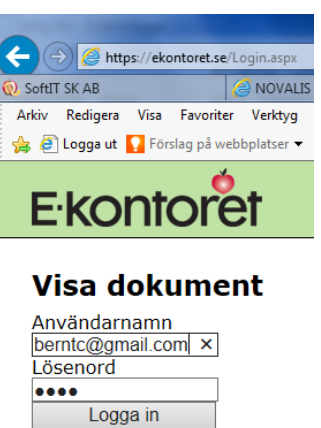

E-kontoret Polär kan även hjälpa dig att göra dokument tillgängliga via:

- Vanlig post. Du kan skapa etiketter och sändlistor om du vill skicka kallelsen och underlagsdokumenten (bilagorna) med vanlig post.
- E-post. Programmet kan hjälpa dig att skicka dokumenten med e-post via Outlook.

### Ökad kontroll och sökbarhet

Eftersom allt är samlat i samma program/hantering är det enkelt att skicka ärenden vidare till andra organ/instanser. Eftersom ärendetexterna ligger i databasen är det enkelt att söka fram rätt ärende med hjälp av inbyggda sökfunktioner. Ärendenas textinnehåll från tidigare möten är tillgängliga direkt i ärendefönstret, samt i ärendets historikdokument.

Bara de användare som är inlagda i databasen kommer in i programmet. Indelning av användare kan göras i grupper – med tillhörande åtkomst till ärenden och organ/möten.

Använd programmets bevakningsrutin för att skapa påminnelser för att inte missa viktiga datum/händelser.

#### Spara tid med E-kontoret Polär

Programmet är till för att snabba upp arbetet kring möten och mötesdokumentation. Du tjänar tid tack vare:

- det strukturerade arbetssättet
- återanvändning av standardtexter och standardlistor
- möjliggjord sökning efter tidigare behandlade ärenden
- automatisk vidareflyttning av ärenden
- stöd för att göra dokument och andra underlagsfiler tillgängliga för de förtroendevalda
- automatisk formatering av dokument

Istället för att återanvända gamla kallelser och protokoll, och då klippa och klistra mellan dokument, får du ett nytt, snabbare och säkrare arbetssätt. Skriv in oformaterad text och låt programmet skapa det färdigformaterade dokumentet.

Programmets enkla upplägg med tre flikar hjälper dig att administrera/lägga in standarduppgifter, att hantera möten och ärenden.

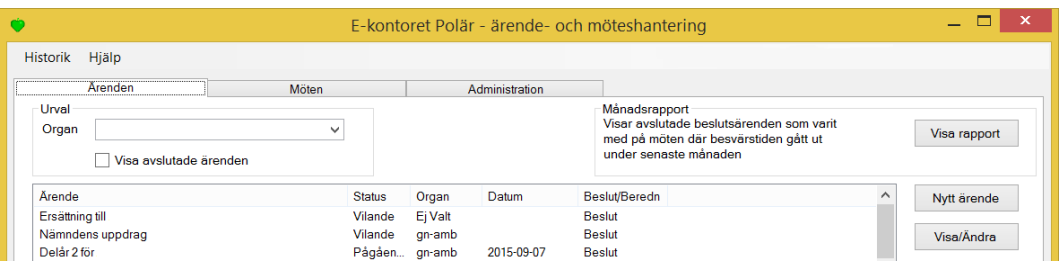

#### Hantering av ärenden

Ärendena är sökbara i programmet så att de är lätta att hitta. Du kan söka på text i ärenderubriker, i ärendetexten och på diarienummer. Du kan söka även på redan behandlade ärenden. Du kan flytta ett ärende manuellt eller automatiskt mellan olika organs möten. Ett ärende kan vara föremål för beslut eller beredning på ett möte.

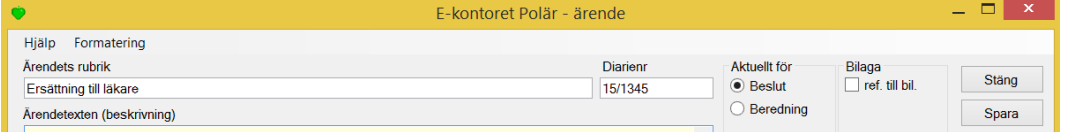

Du kan hämta in ärendets textinnehåll från tidigare möten som det varit uppe på.

Du kan lägga bevakning på ärenden för att komma ihåg viktiga datum.

# Förbered innehåll och standarduppgifter för alla organ

Vissa uppgifter återkommer i alla kallelser/f-listor och protokoll. Standarduppgifter hanteras i organfönstret på administrativa fliken och gäller för ett organs alla nya möten. (Uppgifterna naturligtvis ändras per möte.)

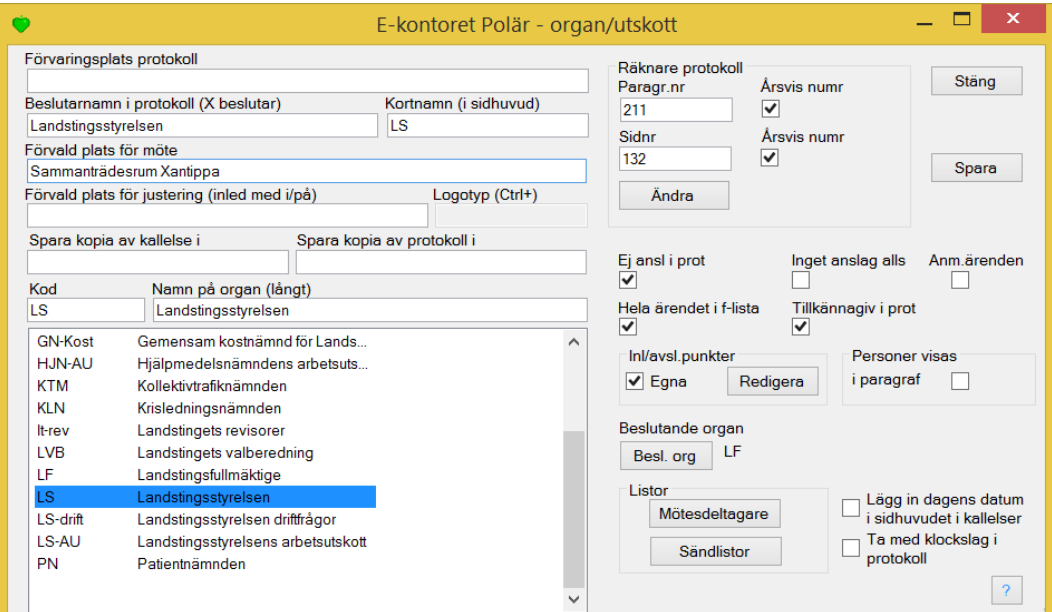

E-kontoret för kommuner och landsting

E-kontoret för kommuner och landsting<br>Längre presentation

Längre presentation

På administrativa fliken hanteras också mötesdeltagare, deras roller och hur de inordnas och sorteras. Dessa uppgifter är också något som relativt fasta under valperioden och läggas in för varje organ för att automatiskt dyka upp vid varje möte. Indelningar som görs är *Beslutande*, *Övriga kallade* och *För kännedom*.

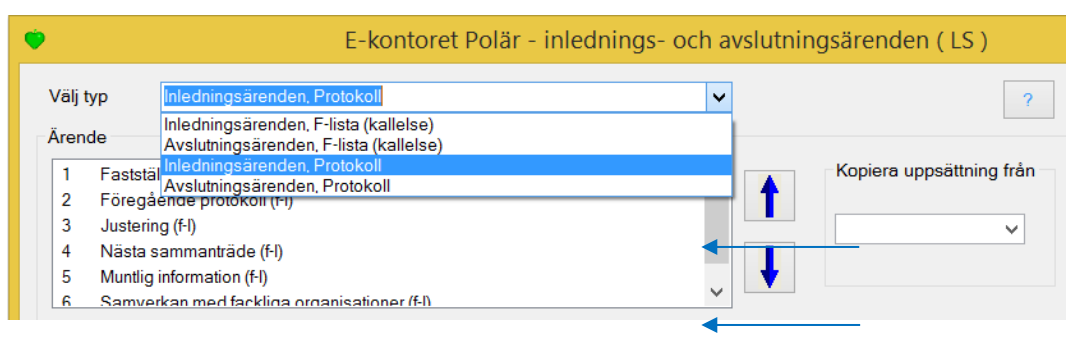

På kallelser/f-listor och protokoll finns det oftast rubriker som återkommer för varje möte. Vi benämner dem inlednings- och avslutningsärenden till skillnad från de vanliga ärendena. Du kan välja standarduppsättning med inlednings- och avslutningsärenden per organ. Du kan också påverka ärendetexten i dem och lägga in eventuella färdiga förslag till beslut – allt för att minska ansträngningen/nedlagd tid per möte.

#### Mötesfönstret

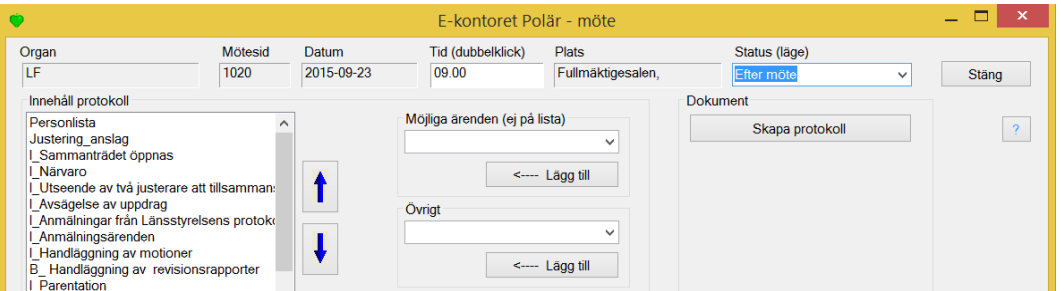

I listrutan uppe till höger väljer du mötets läge/status. Vid *Före möte* skrivs kallelsen. När du valt in *Efter möte* kan du skriva protokollet. När protokollet är justerat ska mötets status sättas till *Avslutat*. Varje punkt i innehållslistan kan redigeras. Listans bakomliggande innehåll skrivs till ett worddokument när kallelse/f-lista och protokoll skapas.

# Protokoll och protokollsutdrag

Efter att du markerat vilka som är justerare och gått igenom varje ärende i listan skapar E-kontoret Polär protokollet åt dig i Word. Efterjustering gör du i första hand i programmet och genererar därefter ett nytt protokoll (slutjustering är möjlig i Word).

På E-kontorsfliken i Word har du tillgång till en funktionsgrupp. Där hittar du bland annat en funktion för att skapa protokollsutdrag. Utdragen kan sparas i E-kontoret Polär.

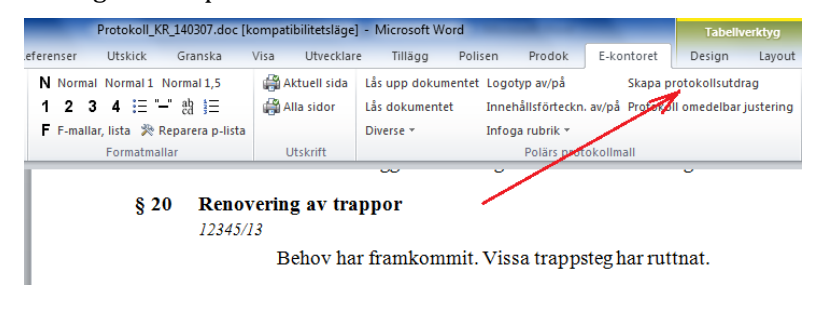